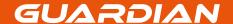

## Testing the alarm FOR FIRMWARE VERSION 2.0+

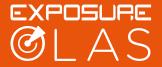

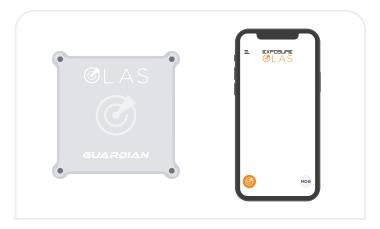

1. Connect the OLAS app to the Guardian. For more information on how to do this please refer to the Guardian Setup Instructions.

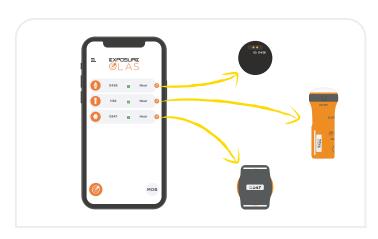

**2.** Ensure all OLAS transmitters are seen on the OLAS app homescreen.

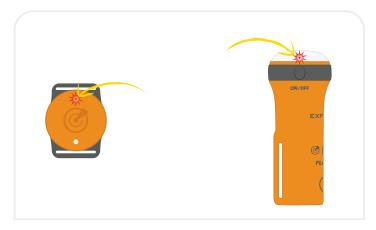

**3.** Switch off the OLAS transmitters. OLAS tag: press the button for 4 seconds, until a red flash is seen. OLAS Float-On: press the button for 4 seconds until the bicolor LED flashes red.

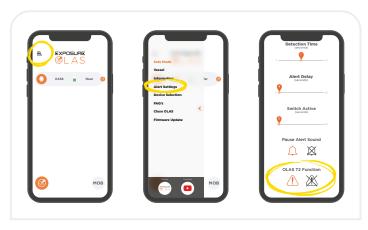

**4.** If using an OLAS T2 go to 'Alert Settings' in the menu and select the alert function for the OLAS T2. Now when you switch off your OLAS T2 tag it will activate the alarm immediately.

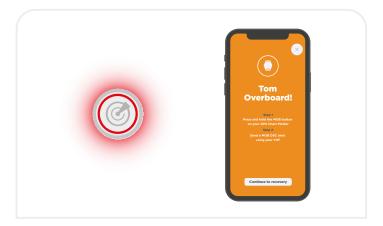

**5.** The alarm will occur after your set 'Alert Time' and the engine will cut out. The default Alert Time is 2 seconds.

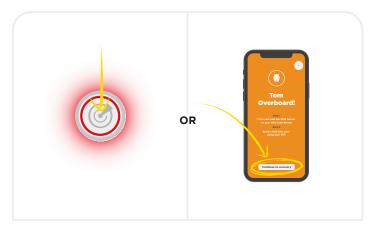

**6.** Press the Guardian's control switch once or tap "Continue to Recovery" in the App. This puts the system into pause state.

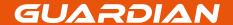

## Testing the alarm FOR FIRMWARE VERSION 2.0+

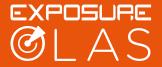

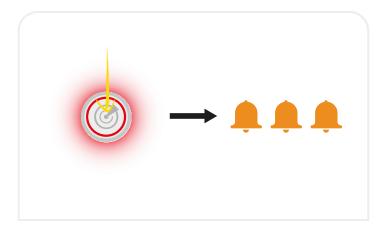

**7.** Press the control switch again once. 3 beeps will sound to indicate that the transmitter is still missing, and the system is still in pause state.

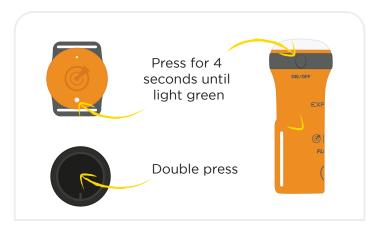

8. Switch the OLAS transmitter back ON.

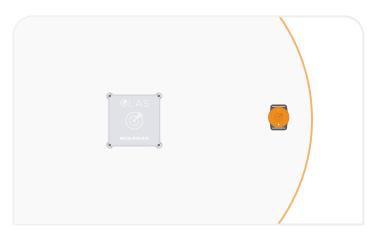

9. Place the transmitter next to the Guardian.

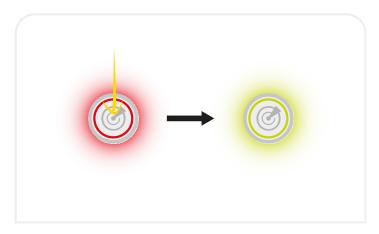

**10.** Press the control switch once, the system will be operating again. Solid green on the control switch indicates it is tracking correctly.